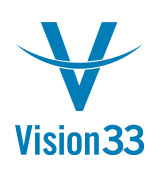

## **Global Business? We Support Multi-Language!**

Doing business around the world? Receiving orders and buying goods from multiple countries?

SAP Business One enables you to enter translations for various values, display, and print the respective documents in multiple languages, based on your translation!

Select the Multi-Language Support checkbox:

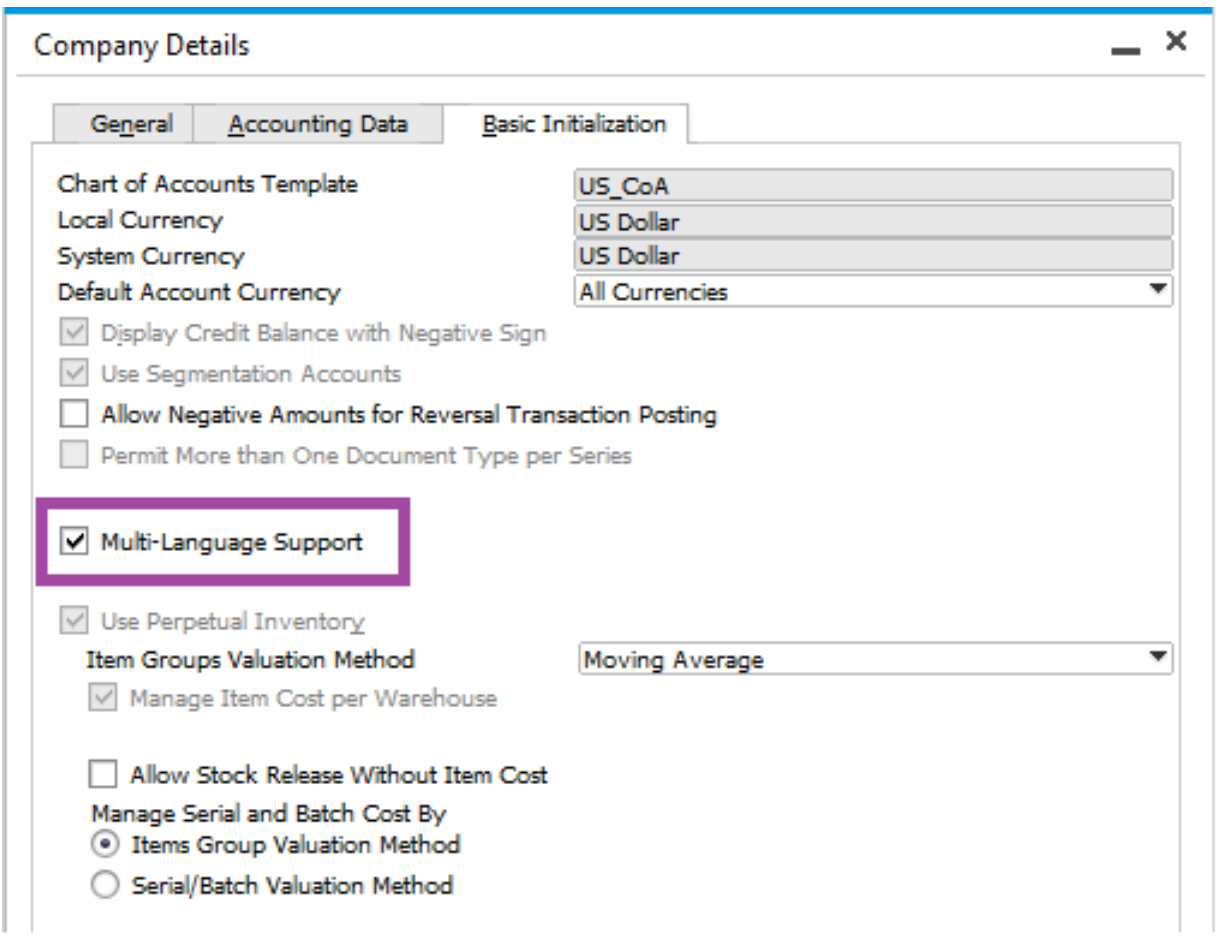

An indicator is added to all translatable values. Enter the translations for the relevant values in the required languages:

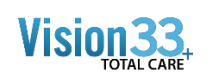

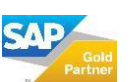

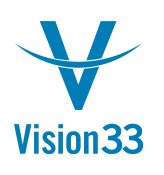

## Vision33 TOTAL Care SAP Business One Tips & Tricks

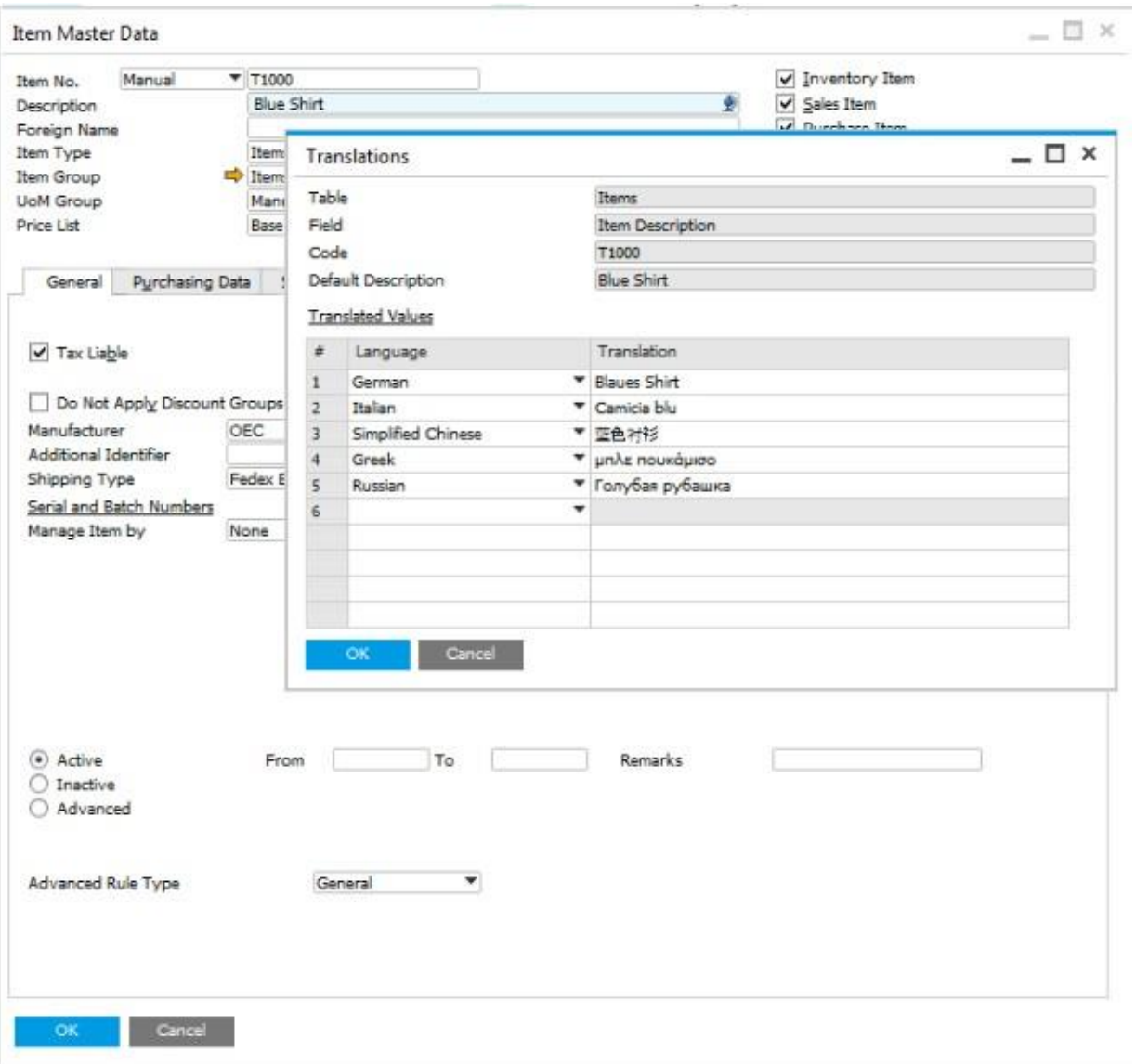

Apply the relevant language to each business partner. When displaying a document for a given business partner, choose: View > Translated Values. The translated values are displayed in the language assigned to the business partner:

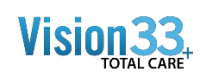

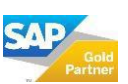

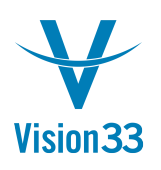

## Vision33 TOTAL Care SAP Business One Tips & Tricks

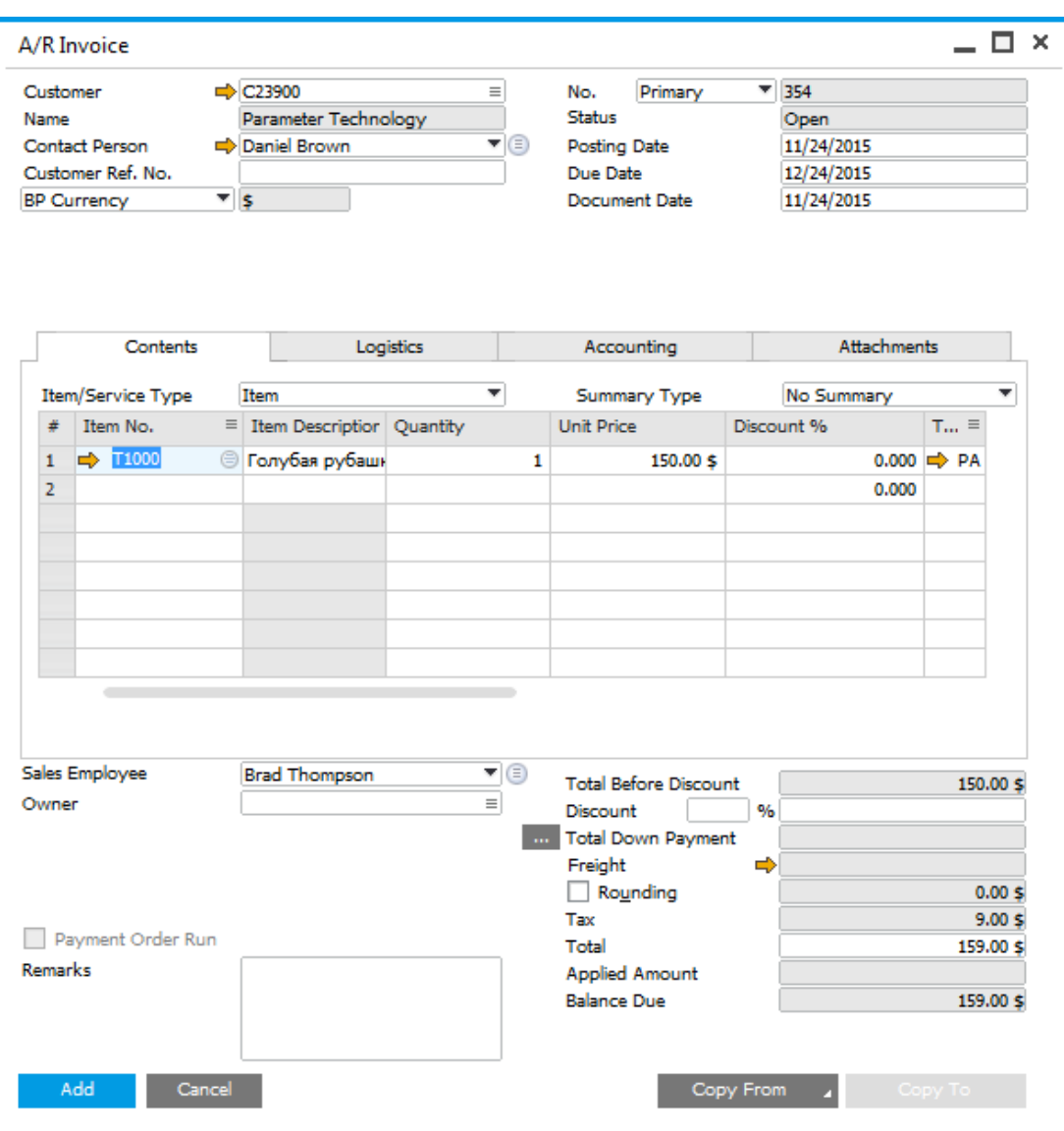

Available in SAP Business One, version for SAP HANA and SAP Business One.

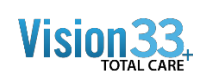

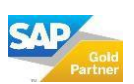